# **WORKDAY QUICK REFERENCE EXPENSE REPORT | WIRE TRANSFER FEE | PAYROLL 09.14.18**

Steps to create an Expense Report for the wire transfer fee reimbursement.

**(1)** Sign into your Workday account **(2)** Type "Create Expense" in the Search Bar and select the task **Create Expense Report**

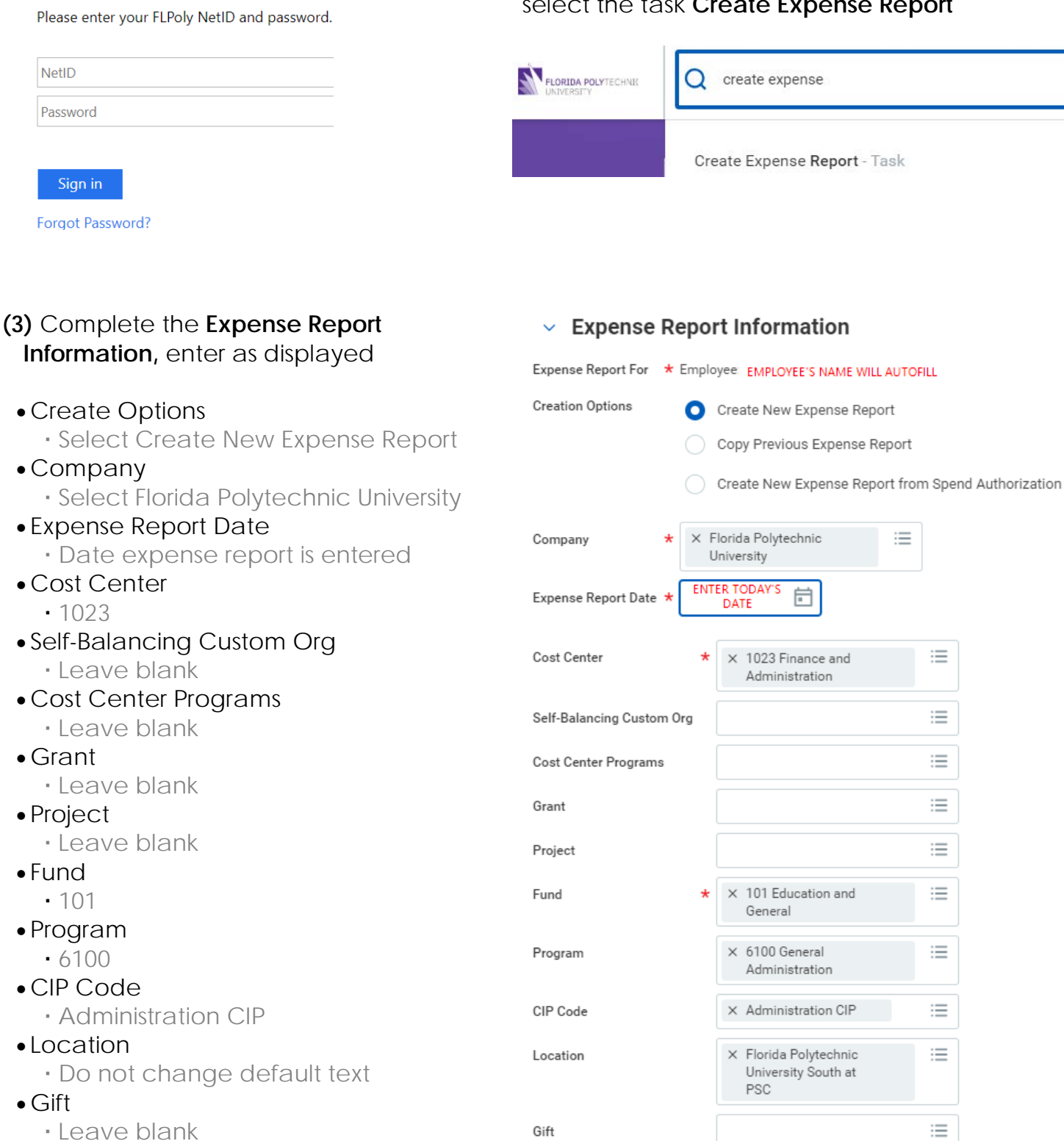

**Additional Worktags** 

三

Leave blank

• Grant

NetID

Password

Sign in

• Fund 101

 $\cdot$  Do • Gift

- Additional Worktags
	- Leave blank

**(4)** Select the gold **OK** button, located at the bottom, left-hand corner of the screen

#### **OK**

#### **(5)** Complete the **Expense Report Information**

- Expense Report Date
	- Date expense report is entered
- Business Purpose
	- Select Ecard & Non Travel Purchases

# $\times$  Expense Report Information

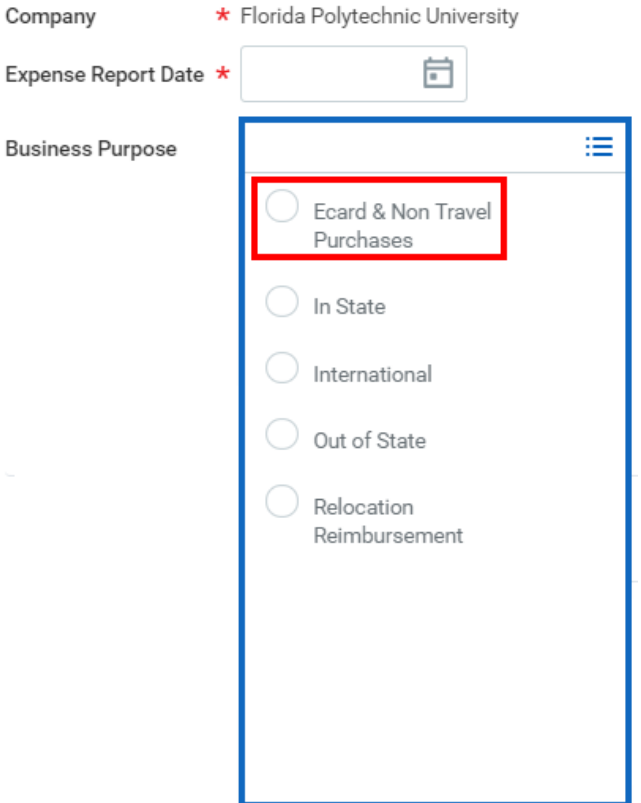

#### **(6)** Complete the **Expense Report Reference Information,** located on the right-hand side of the screen

- Reimbursement Payment Type
	- Direct Deposit
- Spend Authorization Leave blank
- Final Expense Report for Spend **Authorization**
- Do not select; leave unchecked • Memo
	- Reimbursement of fee for bank wire payment for payroll dated September 14, 2018

#### $\times$  Expense Report Reference Information

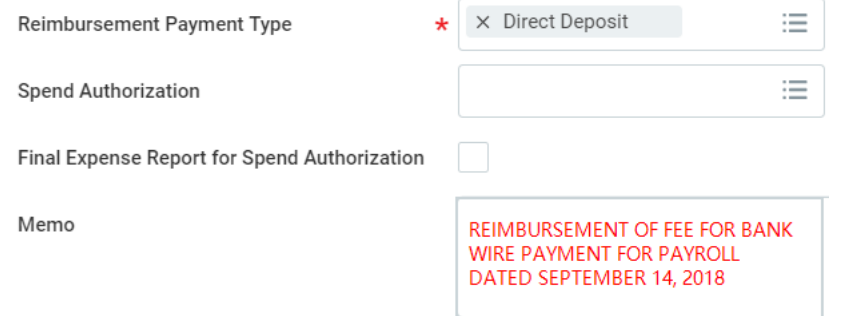

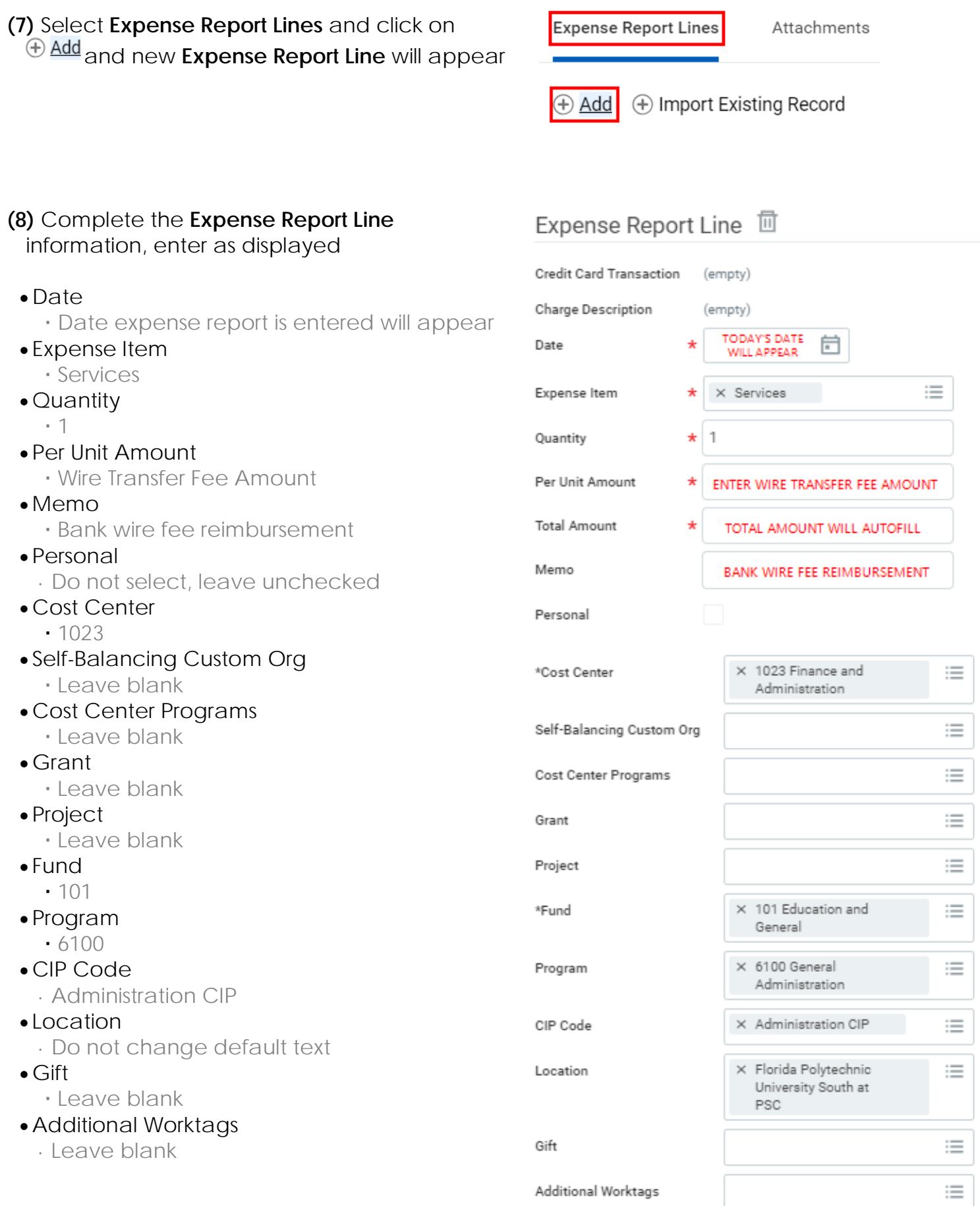

- **(9)** Complete the **Spend Authorization Line**  section**,** located on the right-hand side of the screen
	- Itemize
		- Do not use
	- Spend Authorization Line
		- Leave blank
	- Attachments from File
		- Upload a copy of the line item from the bank statement reflecting the fee Do not include banking information
	- Attachments from Mobile Application
		- Upload a copy of the line item from the bank statement reflecting the fee Do not include banking information
	- Receipt Included
		- Leave blank, do not select
- **(10)** Select the gold **Submit** button, located at the bottom, left-hand corner of the screen
- **(11)** Another screen will appear with the message "You have submitted"

# **(12)** Select Details and Process to locate your Expense Report number

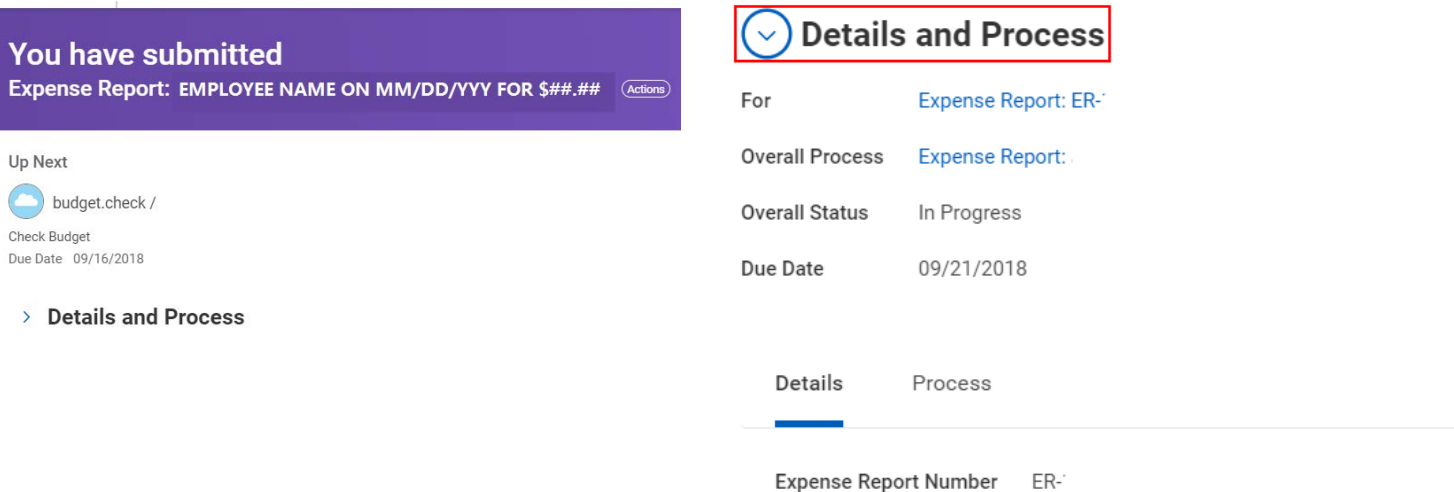

### **Spend Authorization Line**

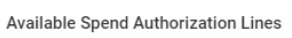

三

### **Attachments from File**

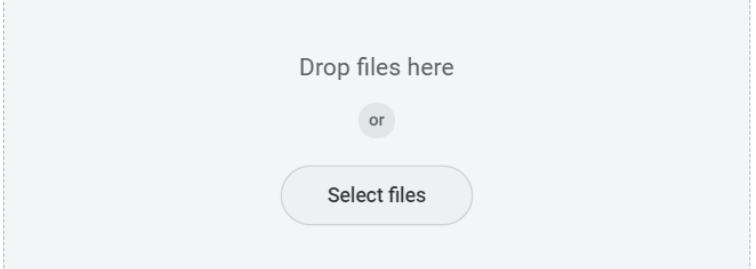

### **Attachments from Mobile Application**

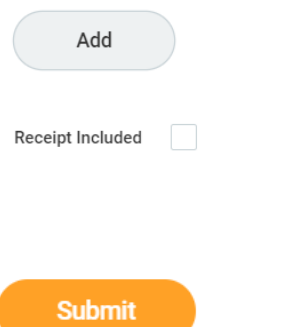